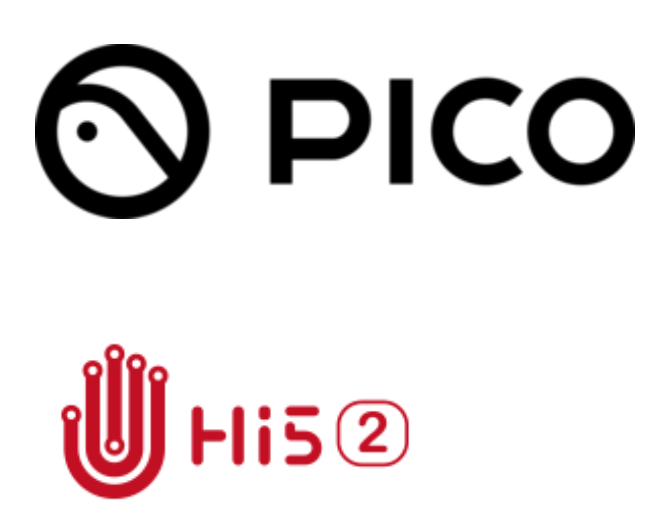

# Fundamental UNITY SDK

Pico Neo 3/ Pico4

### **Contents**

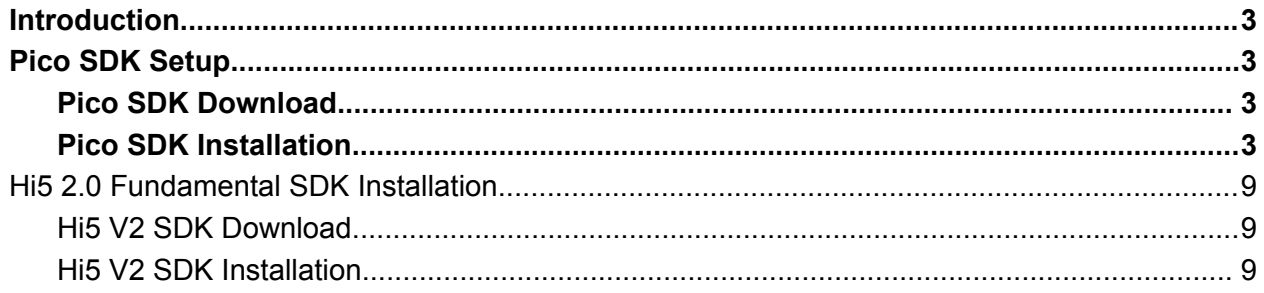

# <span id="page-2-0"></span>**Introduction**

The following document will explain how to set up the basic SDK's required to develop for your Pico and Hi5 V2 devices. It is recommended to use the Unity 2019.x/2020.x/2021.x LTS version to create a new project. Currently, only Pico Neo3 and Pico4 are supported, and Pico Neo2 is not supported. The Unity 2022 version is being adapted.

### <span id="page-2-1"></span>**Pico SDK Setup**

#### <span id="page-2-2"></span>**Pico SDK Download**

Go to the Pico official developer website to download the latest version of Unity XR SDK pico vr unity rapid development document

[https://developer-global.pico-interactive.com/sdk](https://developer-global.pico-interactive.com/sdk?deviceId=1&platformId=1&itemId=12)

#### <span id="page-2-3"></span>**Pico SDK Installation**

Unzip the SDK file PICO Unity Integration SDK-220.zip

Create or open a Unity project, switch to the Android platform, click File -> Build Settings

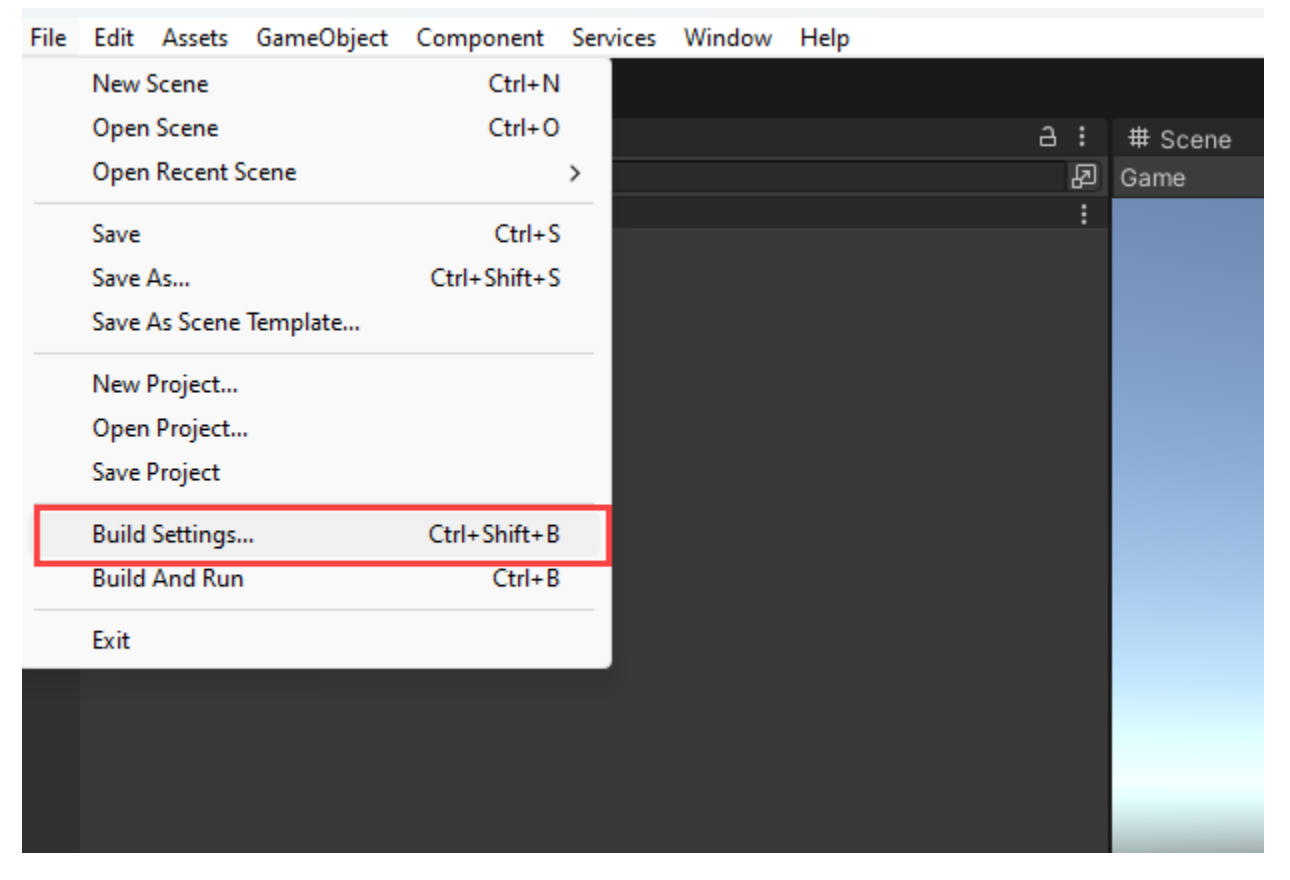

Select the Android platform in the Build Settings window, and then click the Switch Platform button

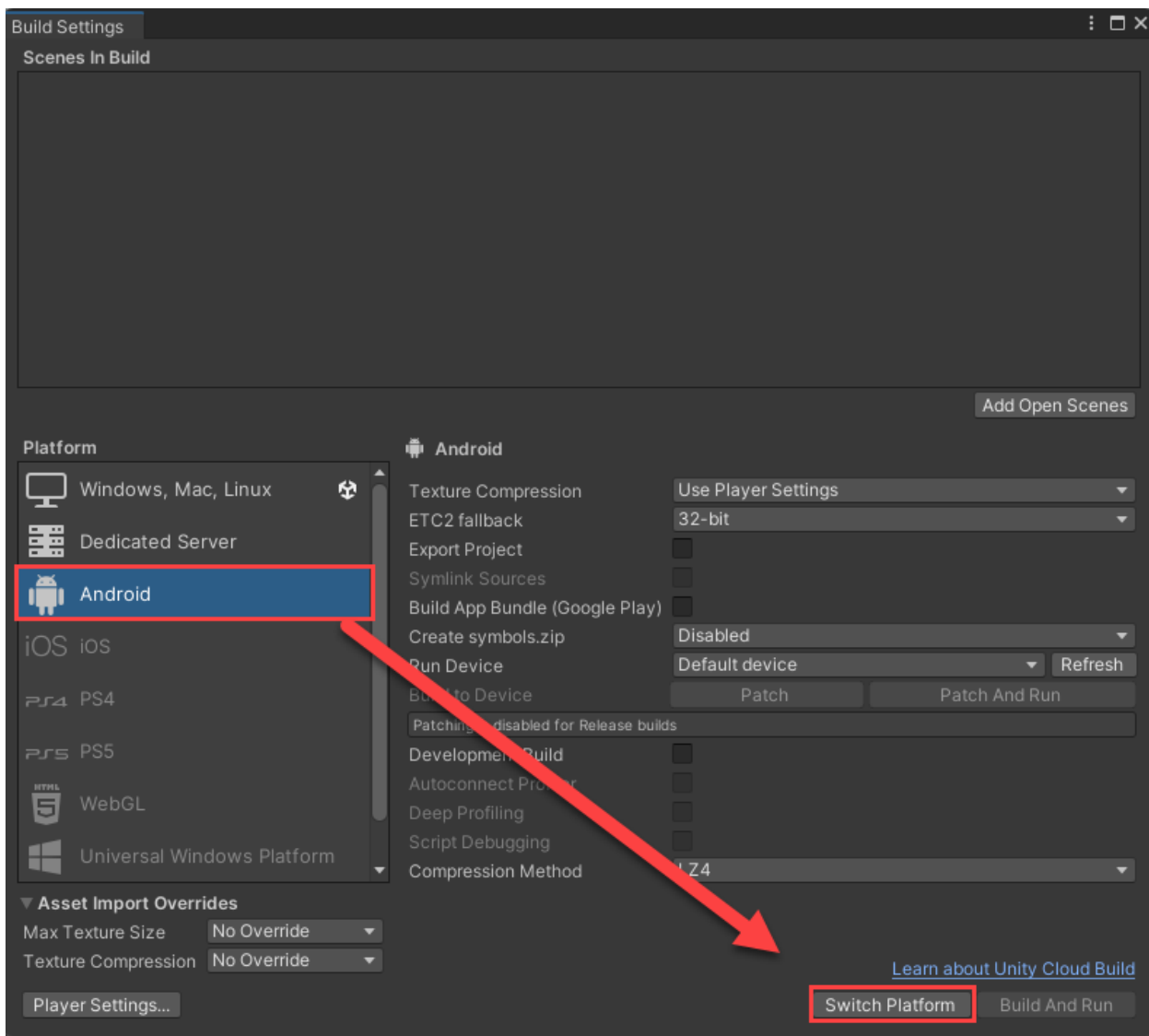

Click Windows -> Package Manager to open the Package Manager window and import Pico Unity

XR SDK, as shown in the figure:

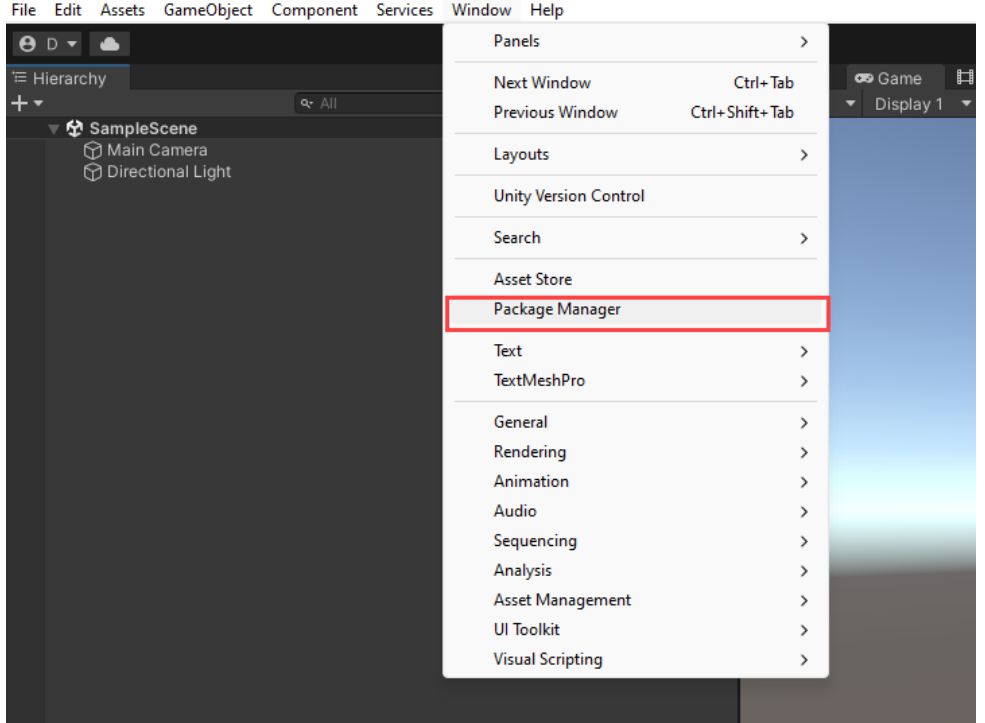

Package Manager -> Add package from disk … , import the package.json file, as shown in the figure:

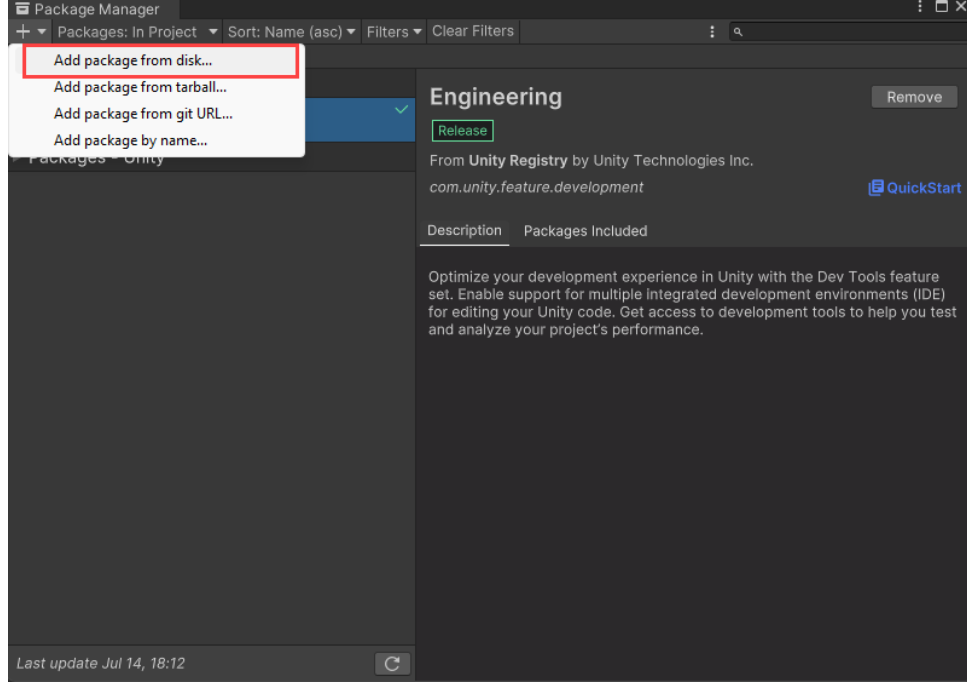

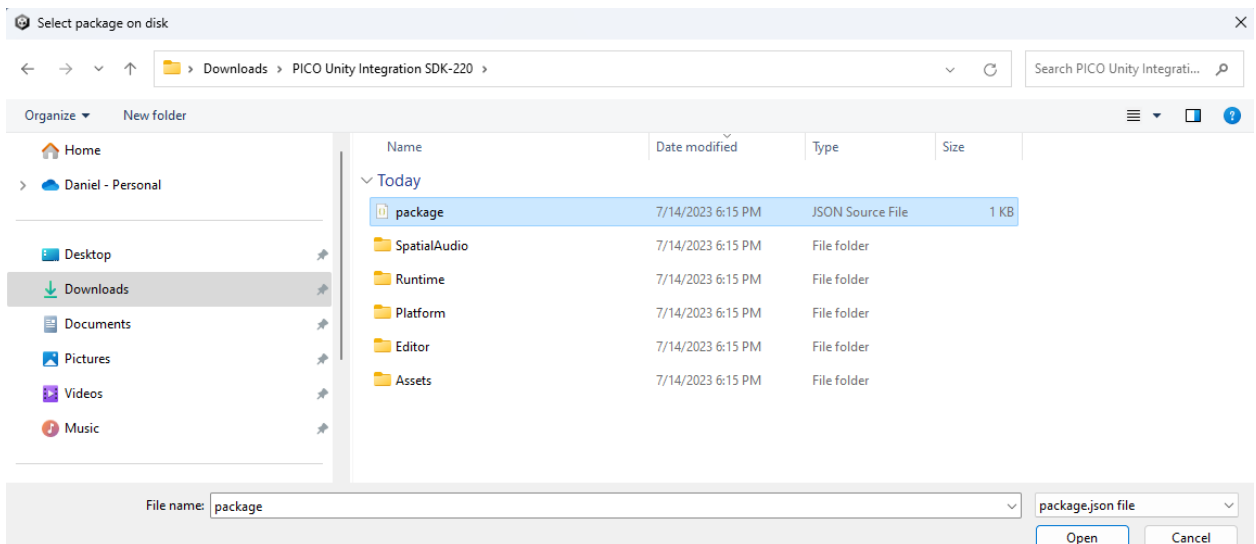

After the import is successful, click Edit -> Project Settings, and apply the PicoXR plug-in, as shown in the figure:

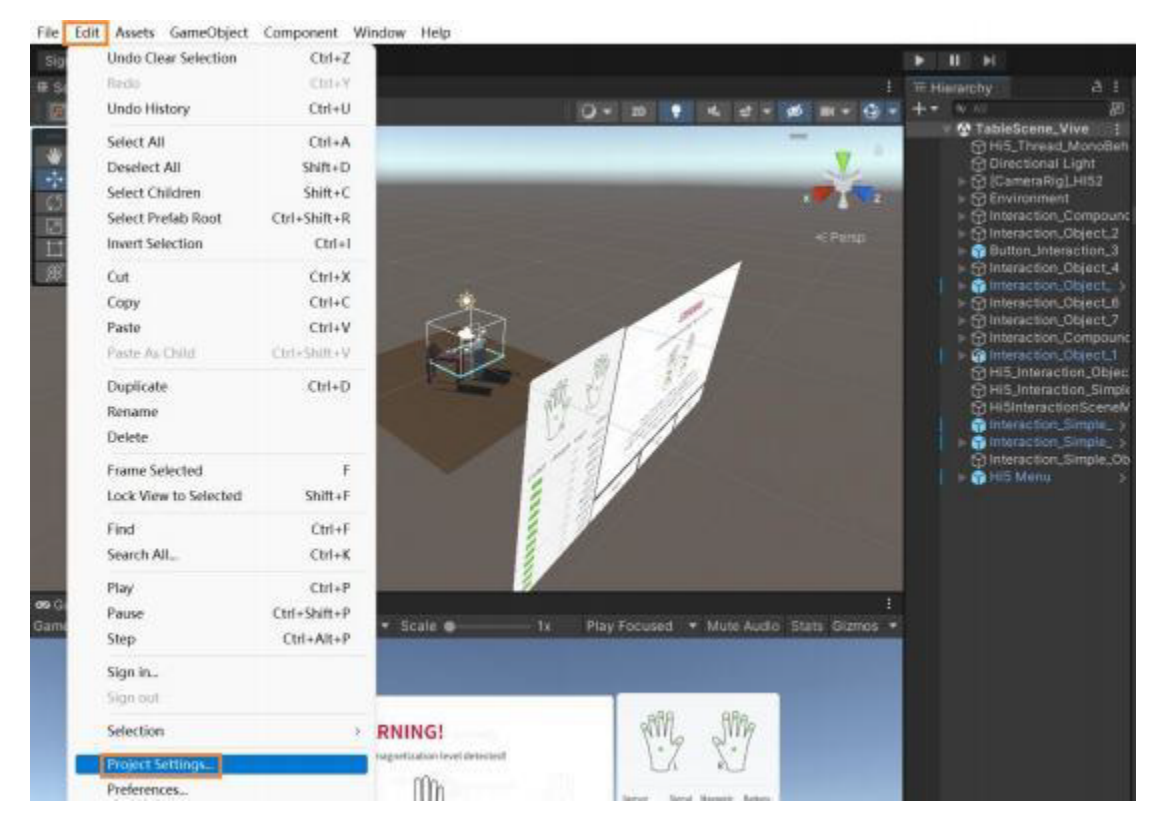

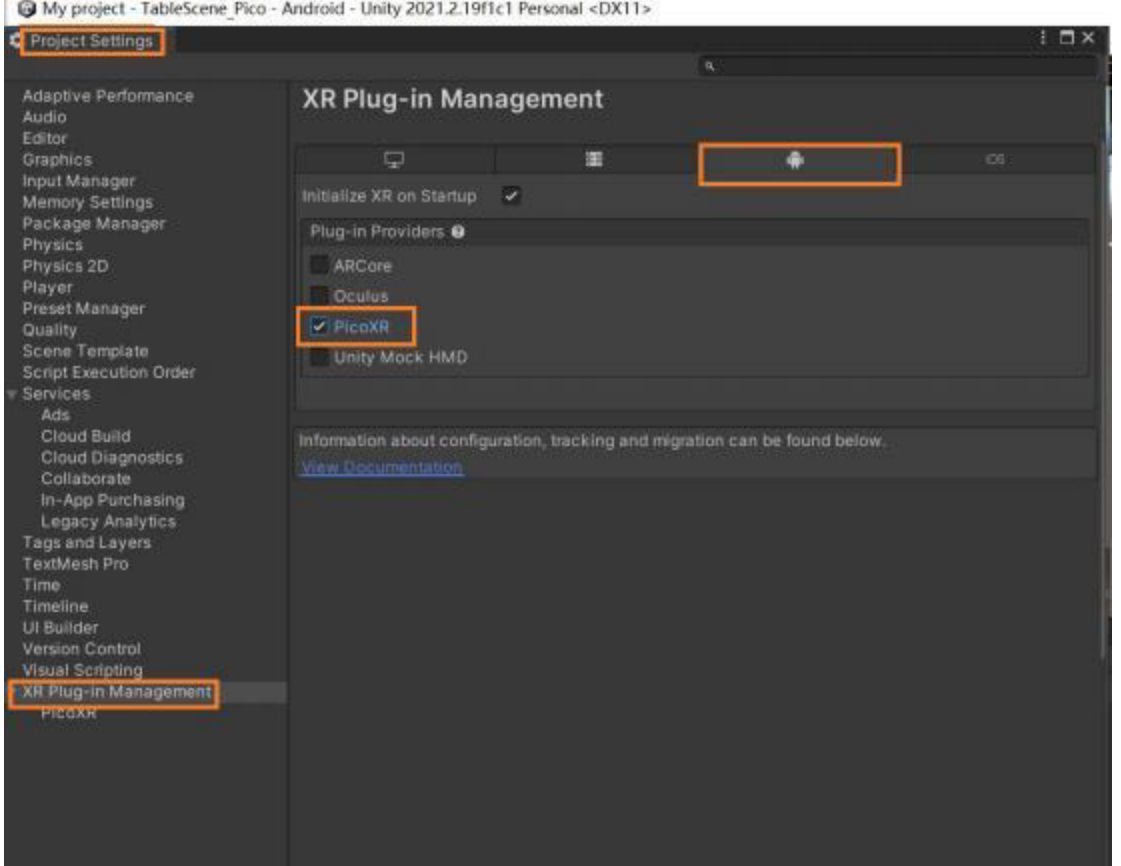

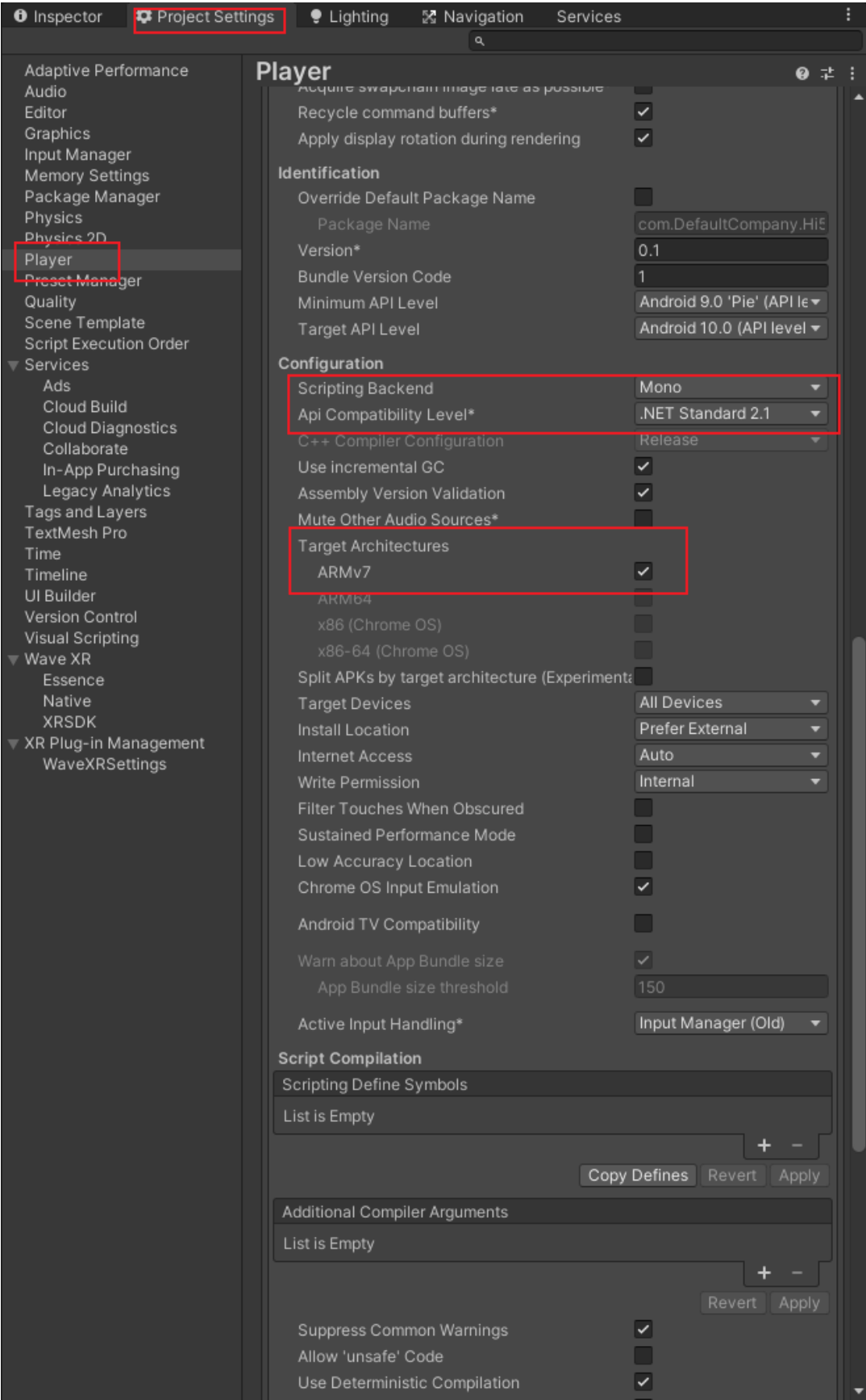

# <span id="page-8-0"></span>**Hi5 V2 Fundamental SDK Installation**

After the Unity VR environment is configured, import the Hi5-2 SDK:

#### <span id="page-8-1"></span>**Hi5 V2 SDK Download**

Download the Hi5 2.0\_Pico3&Pico4\_FSDK\_Unity\_v1.1.0.23.zip file from the hi5vrglove.com downloads page

<https://hi5vrglove.com/downloads>

Unzip the file

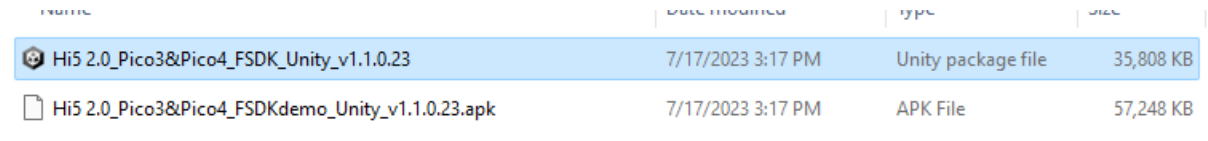

#### <span id="page-8-2"></span>**Hi5 V2 SDK Installation**

Go to Import Package and select Custom Package

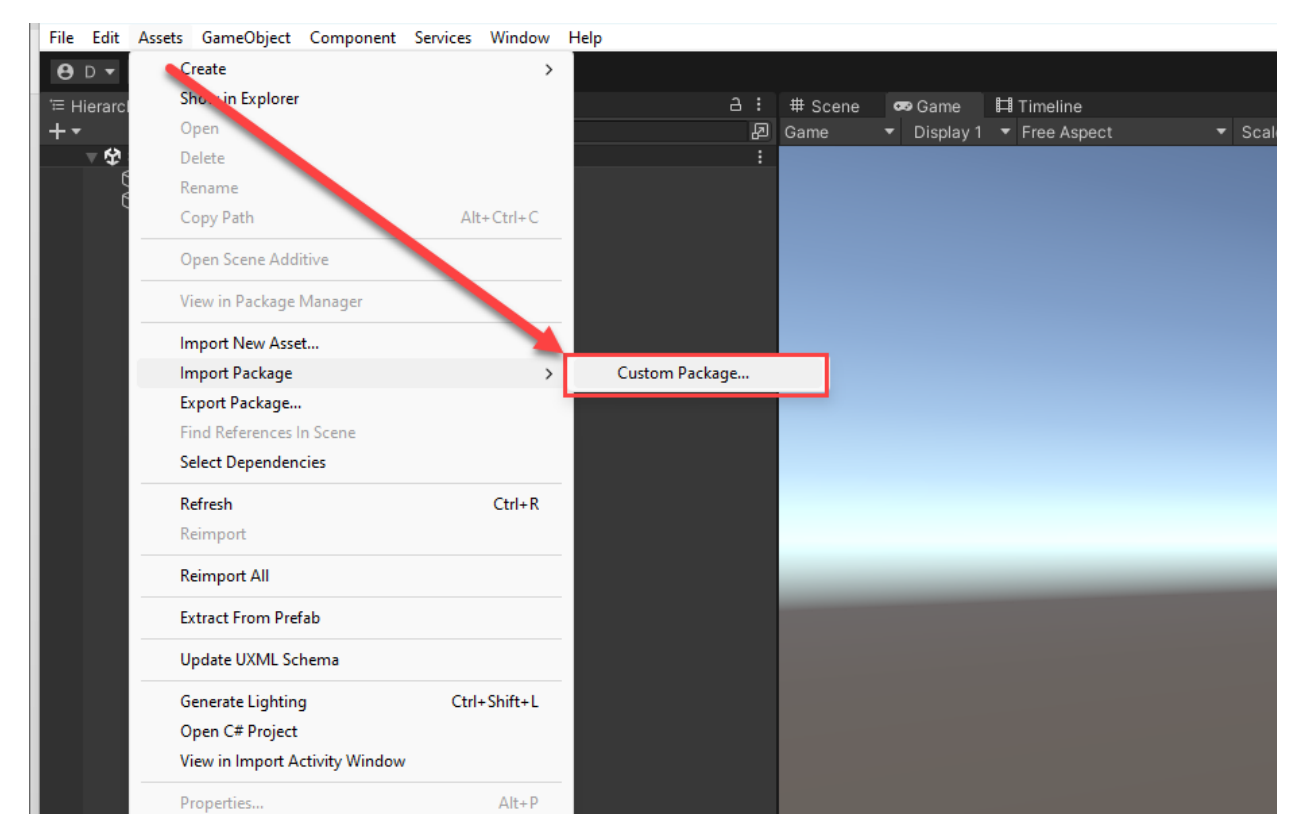

Locate the Hi5 V2 packages file in the file explorer and select and import all, as shown in the following image:

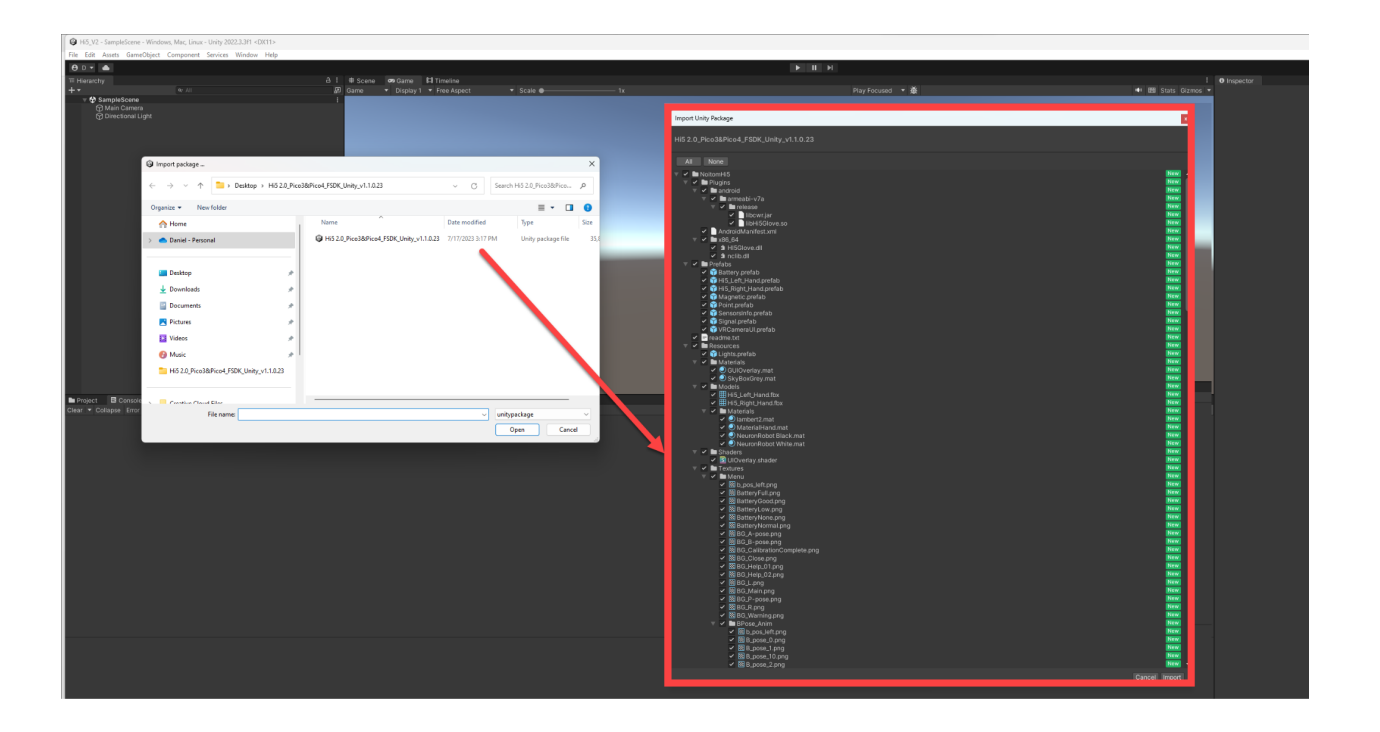